#### **7.1.43 Editors - 3D Viewport - Header - Hair Curve - Edit mode –**   $\mathcal{L}$ **Control Point menu**

## **Table of content**

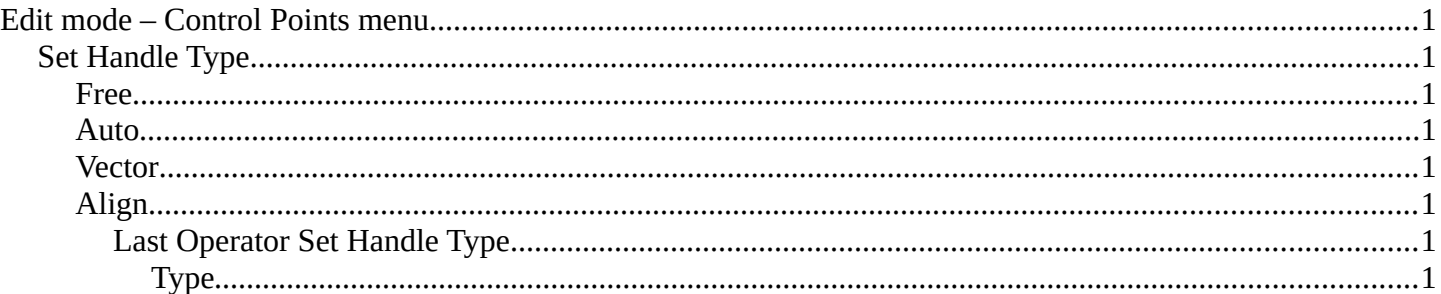

# <span id="page-0-1"></span>**Edit mode – Control Points menu**

# <span id="page-0-2"></span>**Set Handle Type**

Handles defines the type of handle for the knots of the curve. You have the choice between Auto, Vector, Align and Free.

#### <span id="page-0-3"></span>**Free**

Set Handle type to Free.

### <span id="page-0-4"></span>**Auto**

Auto aligns the handles automatically.

#### <span id="page-0-5"></span>**Vector**

Set Handle type to Vector.

### <span id="page-0-6"></span>**Align**

Set Handle type to Align.

#### <span id="page-0-7"></span>*Last Operator Set Handle Type*

#### <span id="page-0-0"></span>**Type**

Type is a drop-down box where you can set the handle type. You have the choice between Auto, Vector, Align, Free. And the fifth possibility toggles between Free and Align.

1

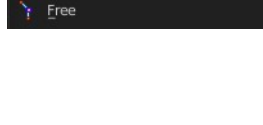

Automatio Vector Aligned

▼ Set Handle Type

ė

Type Automatic

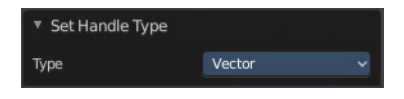

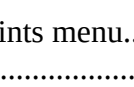